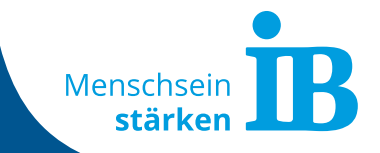

# **Kennzahlen auswerten im Bereich Personalmarketing & Recruiting**

Stand: 20.09.2022

### **Inhaltsverzeichnis**

- **1. [Alle Kanäle im Blick](#page-1-0)**
- **2. [Datenschutz-Hinweis](#page-2-0)**
- **3. [Tracking-Tool Matomo](#page-3-0)**
- **4. [Einführung in Matomo](#page-4-0)**

**5. [Schritte zur Auswertung einer Werbekampagne](#page-5-0)**

- Kampagne anlegen
- Ziele verwalten
- Kennzahlen erheben
- User-Journey identifizieren
- **6. [Details zur Auswertung](#page-9-0)**
- <span id="page-1-0"></span>**7. [Matomo-Zugang](#page-11-0)**

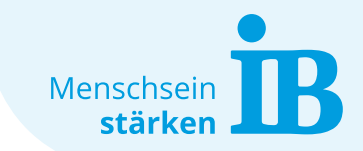

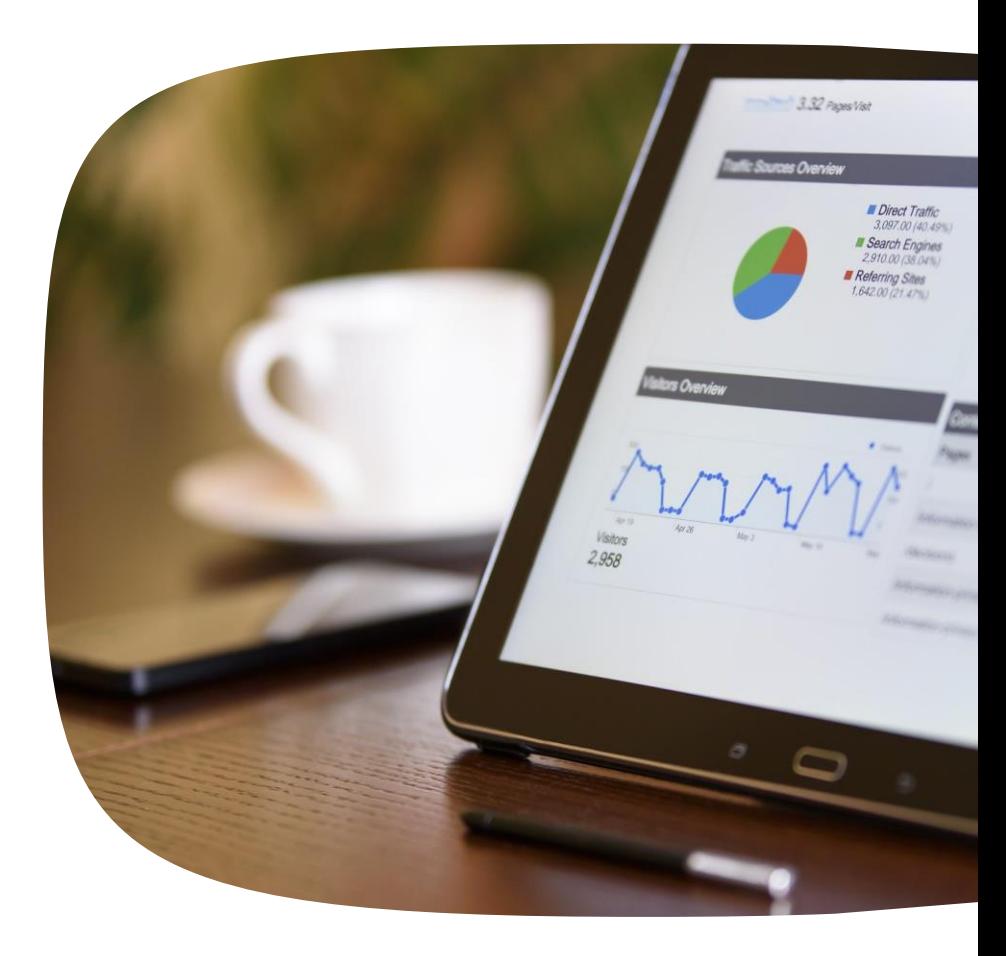

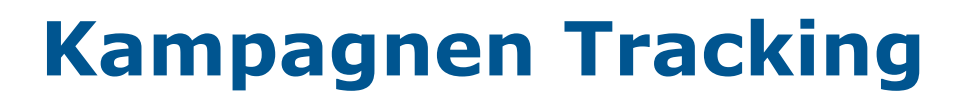

### **Alle Kanäle im Blick**

**1. Social-Media** (Business-Manager) oder **Google Ads** = Plattformen zur Erstellung von Werbekampagnen, diese geben Auskunft über Impressionen und Link-Klicks

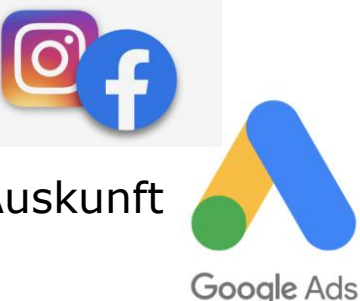

**2. Website** (Matomo)

= Landingpage mit Link zur Stellenanzeige wird über Tracking-Tool Matomo ausgewertet und stellt so Verknüpfung zwischen Kampagne und Landingpage her

**3. Haufe-Bewerbermanagement** (Umanits)

<span id="page-2-0"></span>= Stellenanzeigen werden über Haufe verwaltet - abgesendete Bewerbung können nur über Haufe eingesehen werden

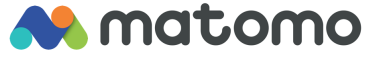

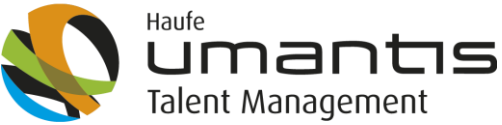

Menschs

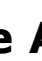

#### **Datenschutz-Hinweis zum kanalübergreifendes Tracking**

Da personenbezogene Daten geschützt werden sollen, ist es nicht mehr so einfach möglich, User über mehrere Kanäle hinweg zu tracken.

Das macht es schwer, vom Anfang bis zum Ende nachvollziehen zu können, wie viele von denen, die die Werbekampagne angeklickt auch tatsächlich eine Bewerbung abgeschickt haben.

#### **Aber:**

- Viele Link-Klicks und mehr Bewerbungen als üblich = lässt auf Kampagnen-Erfolg schließen
- <span id="page-3-0"></span>• Viele Link-Klicks und wenig tatsächliche Bewerbungen = Landingpage und Stellenausschreibung auswerten und optimieren

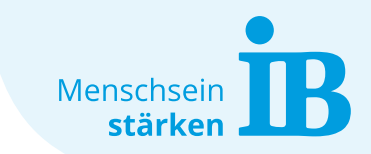

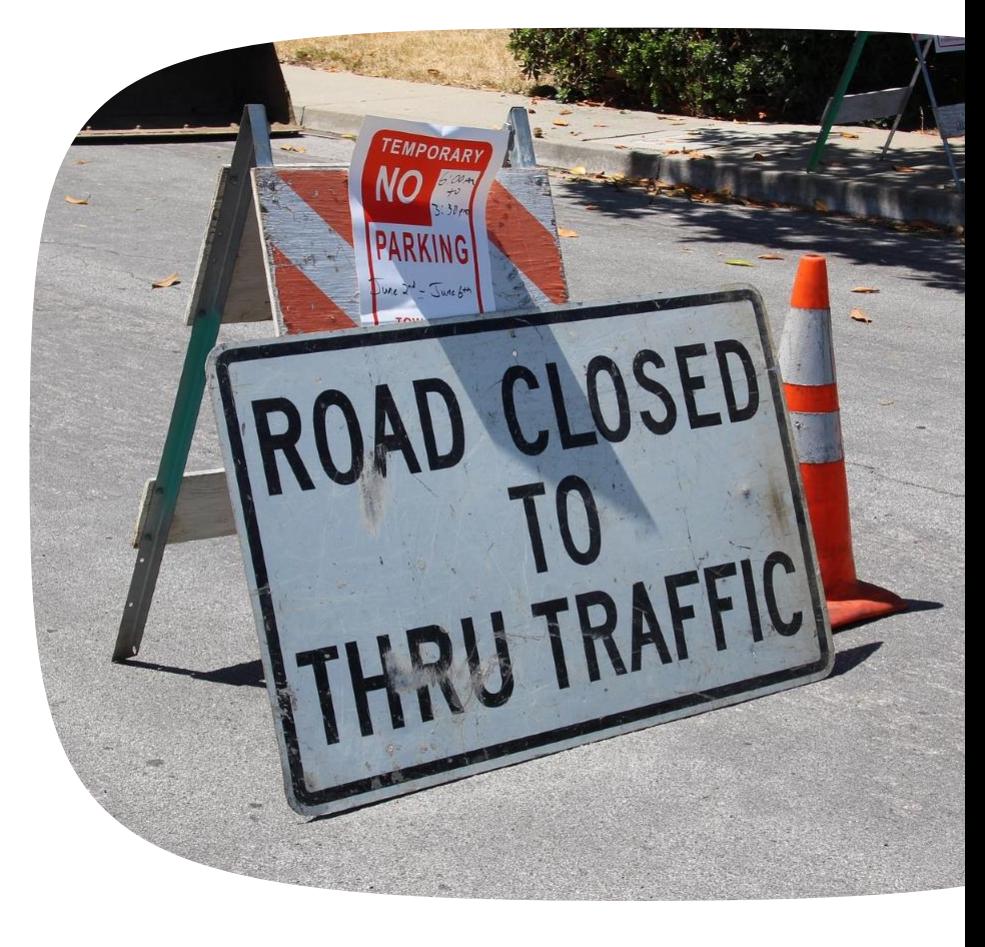

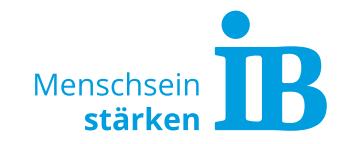

## **Kampagnen Tracking**

### **Warum Matomo?**

• eines der wichtigsten Website-Analyse-Tools

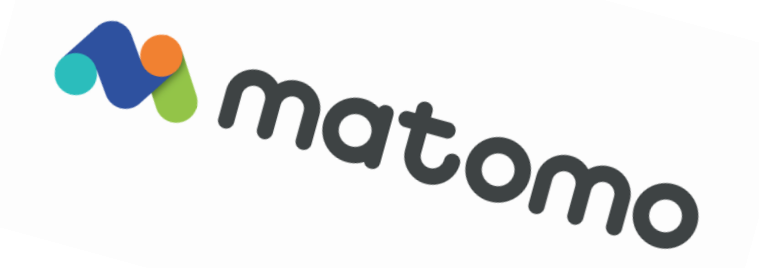

- beliebte Alternative zu Google Analytics (nach Google Analytics das meistverwendete Webanalyse-Werkzeug)
- DSGVO-konforme Lösung (Hosting auf eigenem Server)
- ermöglicht umfassende Analyse der Landingpage und dem Besucher\*innen-Verhalten

#### **Cookie-Hinweis**

Wir nutzen Matomo bewusst mit Cookies, um umfangreicher auswerten zu können.

Die Nutzung von Cookies ermöglicht uns einen tieferen Einblick durch mehr Kennzahlen und lässt so einen Rückschluss auf den Erfolg von Kampagnen zu.

<span id="page-4-0"></span>Hierfür ist die Zustimmung der Besucher\*innen über den Cookiebanner (Kategorie Statistik) erforderlich. Etwa 50 - 60 % unserer Website-Besucher\*innen erteilen uns diese Zustimmung.

## **Kampagnen Tracking**

### **Einführung in Matomo**

Aufbau der Plattform:

- **1. Dashboard**
	- = wichtigste Zahlen im Überblick (individualisierbar)

### **2. Besucher**

= Infos über Besucher\*innen (Orte, Zeiten, genutzte Endgeräte,…)

### **3. Verhalten**

= Einblick in das Verhalten der Besucher (welches die erste Seite war, über welche die Webseite betreten wurde, Ausstiegsseiten, Downloads und Ladegeschwindigkeiten)

**THE** 

 $\mathbf{Q}_{Sucho}$ 

### **4. Akquisition**

= gibt Auskunft über welche Kanäle die Besucher\*innen kommen

### **5. Ziele**

<span id="page-5-0"></span>= Interkation der Besucher\*innen mit den von uns definierten Zielen (= Konversion vom Interessent zum Teilnehmer/Klient/Bewerber)

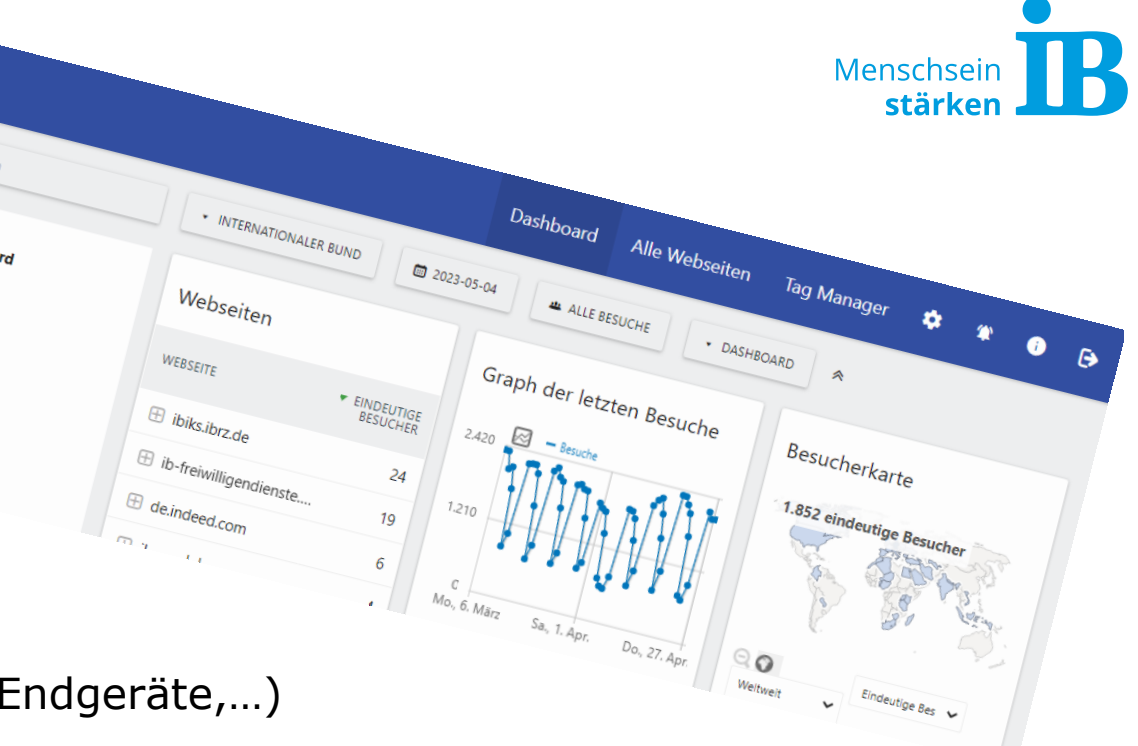

### **Vier wichtige Schritte zur Auswertung einer Werbekampagne**

**1. Kampagne anlegen** 

Kampagnen URL Erzeuger verwenden (unter Akquisition):

- Seiten URL  $=$  URL der Landingpage
- Kampagnenname = um welche Kampagne/Landingpage handelt es sich? z.B. Erzieher gesucht Hessen, Anmeldung Kita-Bärenhöhle
- Suchbegriff = Welches Keyword ist hinterlegt? (wichtig bei Google Ads)
- Herkunftsseite = Woher kommt der User, von welcher Plattform, wo haben wir die Werbung geschalten? Flyer, Mail, Google, Meta,...
- Kampagnen-ID = evtl. relevant bei Google Ads hier können die einzelnen Kampagnen unterschieden werden
- Kampagnengruppe =  $z.B.$  Du-Ansprache, Sie-Ansprache

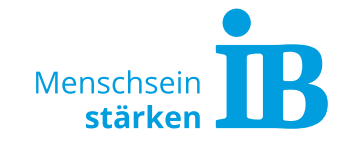

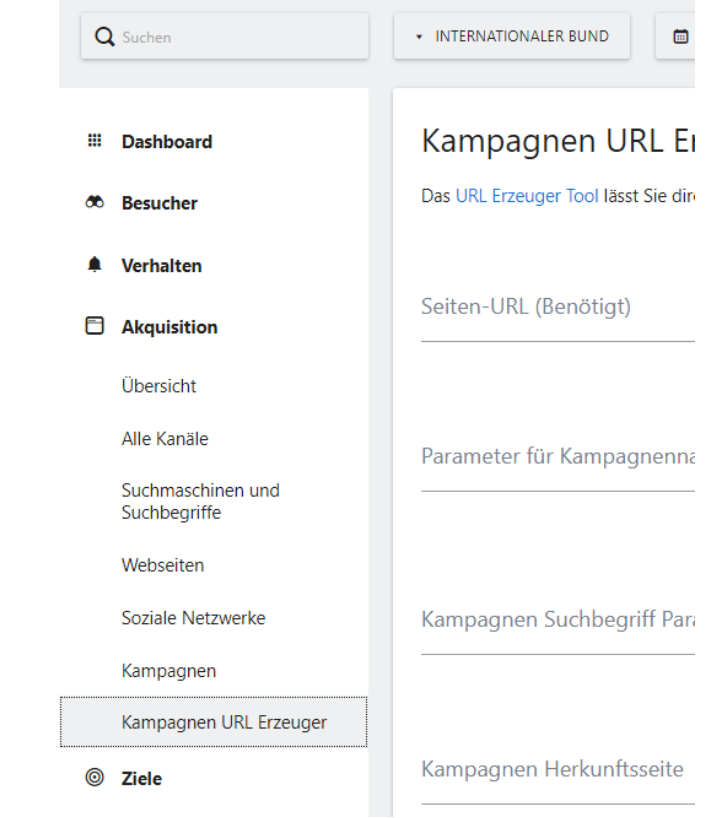

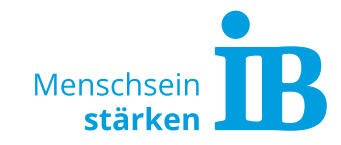

## **Kampagnen Tracking**

#### **2. Ziele verwalten**

Ziele definieren und anlegen (unter Ziele):

Was soll Besucher\*in auf der Seite tun?

- Datei downloaden
- Klick auf externe URL (z.B. Stellenanzeige)
- Verweildauer
- Absenden von Kontaktformularen

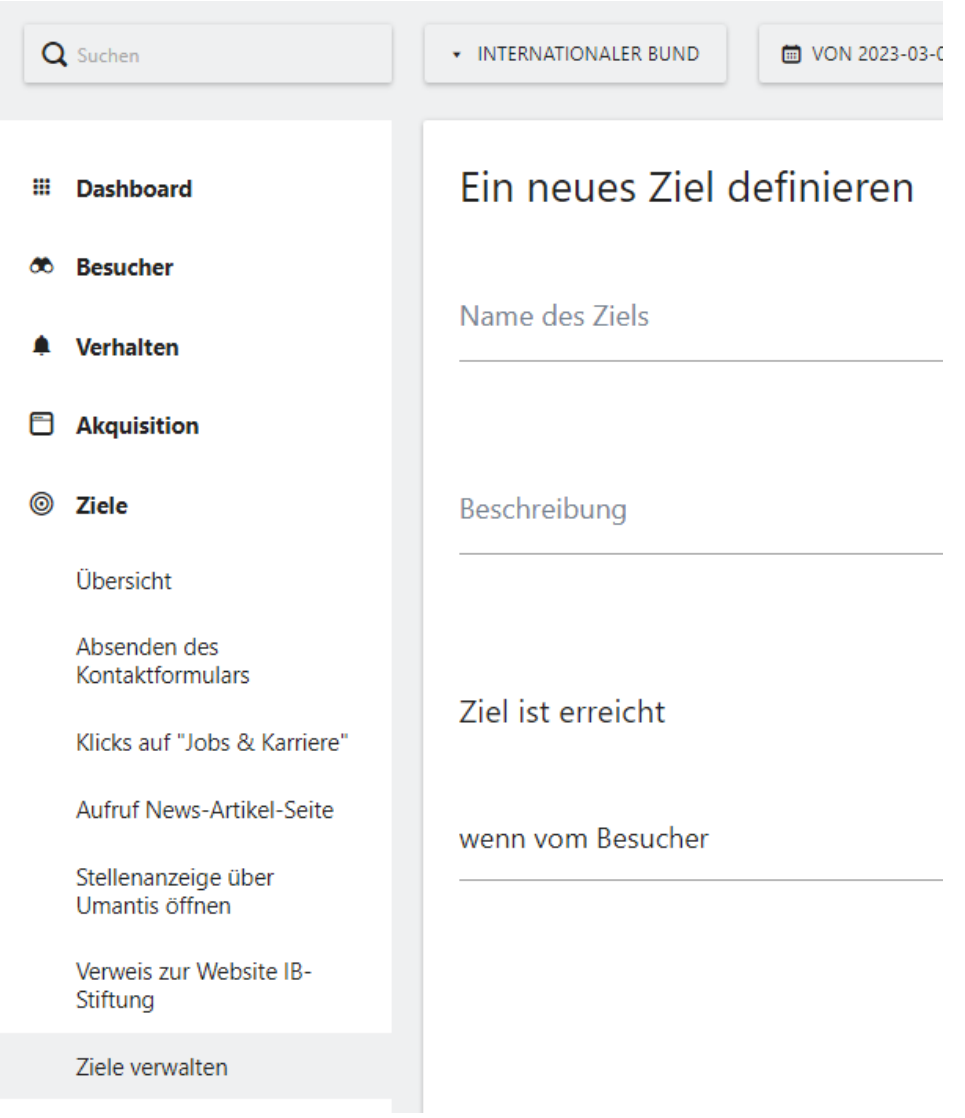

## **Kampagnen Tracking**

- **3. Relevante Kennzahlen erheben** 
	- Kampagnen-Kennzahlen
	- Erreichte Ziele
	- Seitenansichten insgesamt, Absprungrate, Verweildauer, Graph im Verlauf, Seitenladezeit

• Suchbegriffe

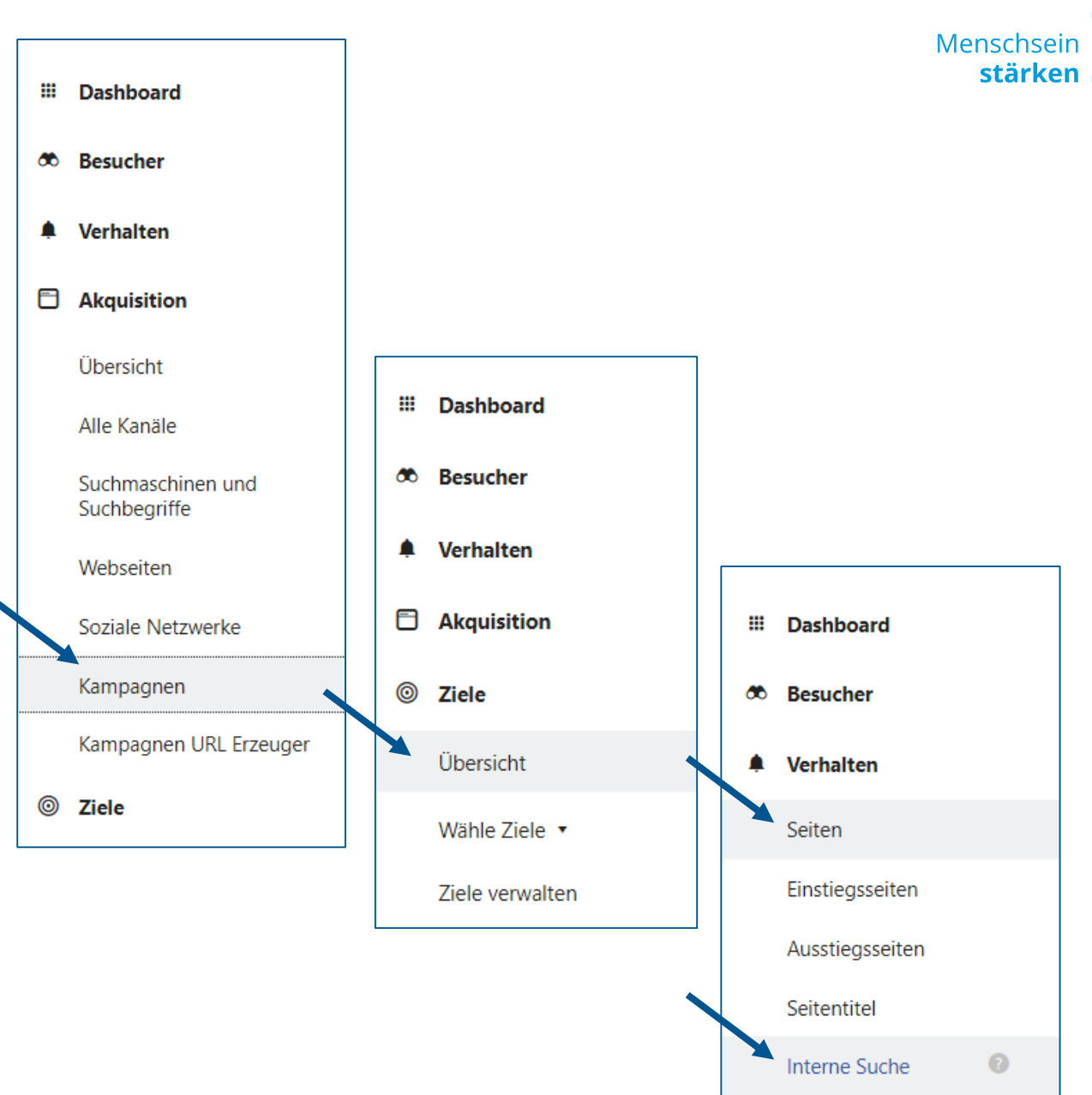

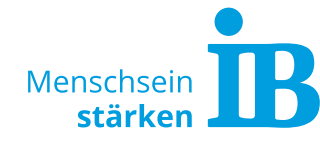

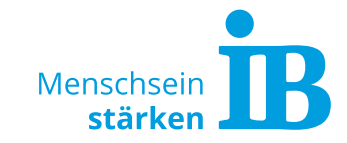

## **Kampagnen Tracking**

#### **4. User-Journey identifizieren**

Von internen Seiten

ib-freiwilligendienste.de/

bewerben/freie-stellen

ib-freiwilligendienste.de/

ib-freiwilligendienste.de/

ib-freiwilligendienste.de

ib-freiwilligendienste.de/

**D** Von Suchmaschinen

Von Kampagnen

<span id="page-9-0"></span>Direkte Einträge

taschengeld-im-fsj

Others

standorte-fwd

freiwilligendienste-ausland

freiwilligendienste-inland/ietzt-40 %

 $3.8%$ 

 $3.8%$ 

3,8%

 $3,8%$ 

44 %

Über die Transitionen und das segmentierte Besucher Log werden die Bewegungsdaten eines jeden Besuchers 1:1 aufgezeichnet

/taschengeld-im-fsj

8.833 Seitenansichten

Eingehender Traffic

104 von internen Seiten

0 aus sozialen Netzwerken

Ausgehender Traffic

719 zu internen Seiten

85 ausgehende Verweise

725 Seite erneut geladen

3 interne Suchen

7.386 Ausstiege

0 Downloads

0 von internen Suchen 1 von Suchmaschinen

8.001 von Kampagnen

0 von Webseiten

2 direkte Zugriffe

7.9%

 $4.2%$ 

3.8%

 $3,2%$ 

 $7,5%$ 

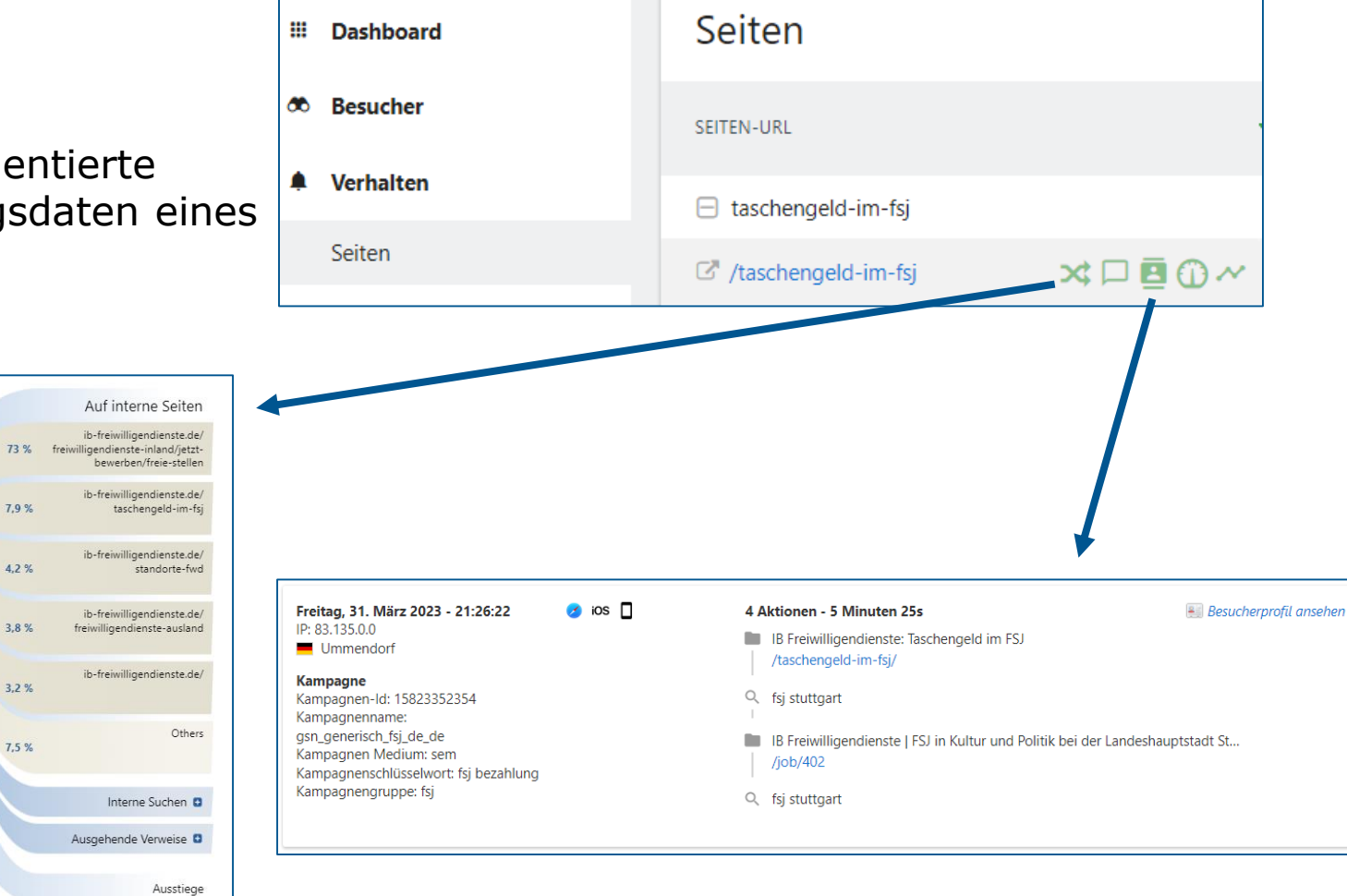

### **Die Auswertung**

Ob eine Kennzahl gut oder schlecht ist, kann nicht pauschal beantwortet werden. Das hängt davon ab, was ich erreichen will, wie viele Besucher\*innen meine Website vorher bereits besucht haben, was ich bewerbe, wie viele Link-Klicks erzielt wurden, …

Folgende Kennzahlen helfen bei der Optimierung der Kampagne:

#### • **Konversionen (Ziele)**

Erreiche ich mit meiner Website die Ziele, die ich mir vorgenommen habe? Wenn nicht, könnten die Ziele besser auf der Website platziert bzw. hervorgehoben werden?

#### • **User-Journey**

Zielgruppe kennenlernen und Website nach Möglichkeit besser auf Useranforderungen abstimmen: Wohin wird geklickt? Welche Seiten sind am interessantesten? Wie bewegen sich die Benutzer\*innen? Finden sie sich zurecht?

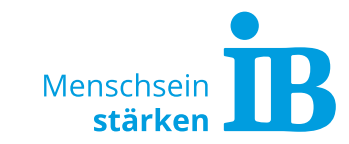

#### • **Seitenladezeit**

Sollte unter 2 Sekunden liegen. Zu lange Ladezeit könnte an zu großen Bildern liegen!

#### • **Absprungrate**

= Besucher\*innen verlassen die Seite sofort nach Aufruf wieder

 $\rightarrow$  Rate von 56 % bis 70 % zu hoch // 41 % bis 55 % durchschnittlich // 26 % bis 40 % optimal Hohe Absprungrate lässt darauf schließen, dass die in der Kampagne hinterlegten Keywords, die erstellten Werbeanzeigen und die damit verlinkten Landingpages nicht optimal aufeinander abgestimmt sind.

• Welche **Suchbegriffe** werden verwendet?

Die Antworten darauf können auf der Website integriert werden.

<span id="page-11-0"></span>**In Ausstrangers** ist die Ausstiegsrate nach der Suche hoch, fehlt vermutlich passender Inhalt auf der Website

## **Kampagnen Tracking**

### **Matomo-Zugang**

#### **Wie beantrage ich einen Zugang?**

E-Mail senden an [sarah.kluepfel@ib.de](mailto:sarah.kluepfel@ib.de) mit folgenden Informationen:

- Name und E-Mail-Adresse der Person, auf die der Zugang lauten soll
- URL der Website, die mit diesem Zugang ausgewertet werden soll

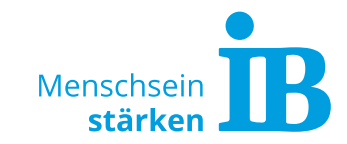

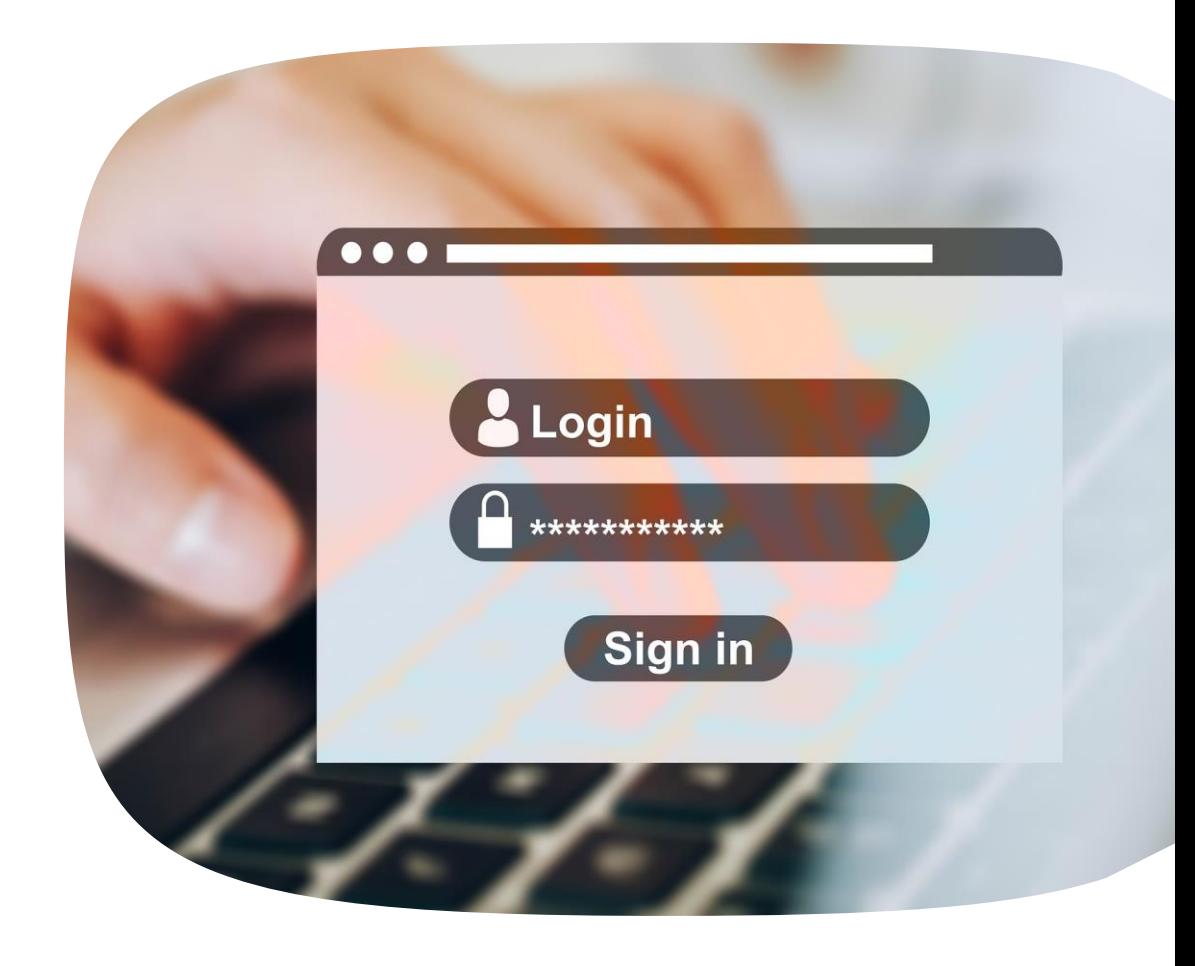

# **Gibt es noch offene Fragen?**

### **Wenden Sie sich gerne an:**

**ZGF –Unternehmenskommunikation (Ukomm)**

Sarah Klüpfel

Telefon: 069 94545-109

E-Mail: sarah.kluepfel@ib.de

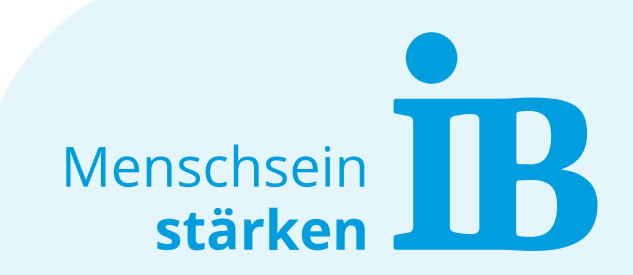

Bildnachweise: www.pixabay.de (nur für die interne Verwendung vorgesehen)